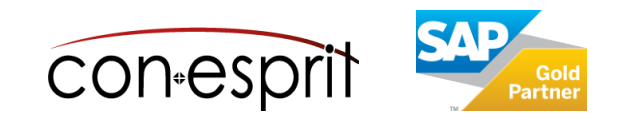

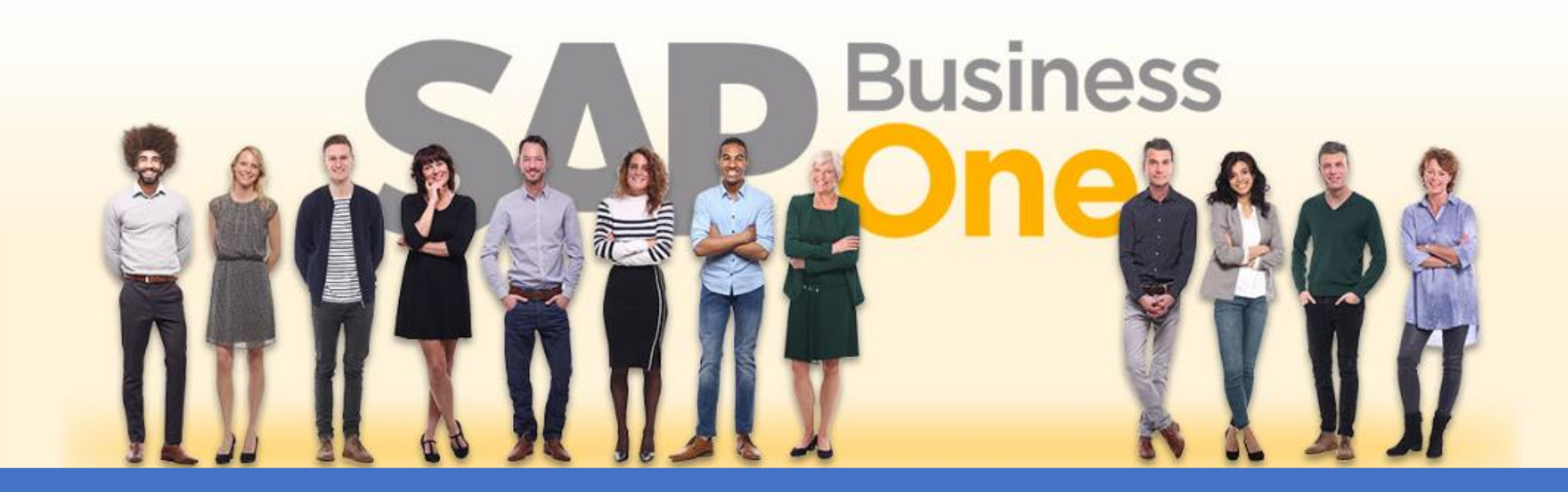

Right now: Your [SAP Business One Cloud test](https://www.business-one.cloud/de/signup?campaign=SBO9999) system will be up and running in 3 minutes >

SAP Business One Cloud SAP Business One Cloud Support

November 2023

# **Contents**

- − Background information on the support process
- − Difference between technical and content-related support as well as cost assumption
- − Structure of the Support App
- − Create a new issue
- − Choose the right ticket priority
- − Tickets processing and status information

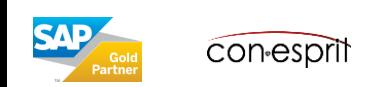

# Background information on the support process

Unfortunately, even the best software is not immune to errors. A coherent support process enables the targeted recording of errors and problems, their reproduction and their elimination.

With the support app, our customers and we (conesprit GmbH) work closely together. It allows for a simple yet robust support process. With the help of the app, all necessary information is collected in order to ensure seamless third-level support from our software manufacturers if necessary. You can access the central support app in the portal using the following tile:

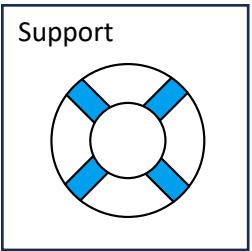

Depending on the complexity and reproducibility, support cases go through the following **ideal steps**:

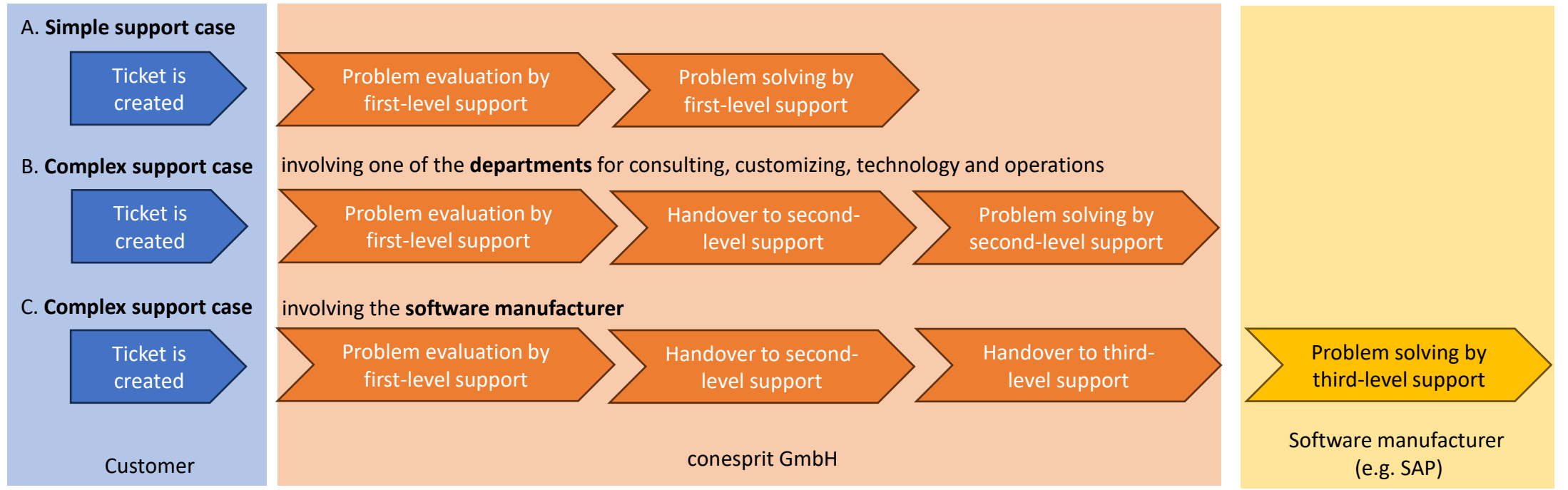

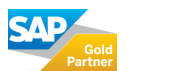

#### **Technical Support**

Technical support covers general system availability as well as its components, such as Apps. This means that technical support problems and errors tend to affect several or possibly all customers and not just a single customer.

Generally speaking, technical support is included in the hosting and therefore no additional costs for technical support are charged.

However, there are *exceptions*: If the problem or error is due to system modifications and/or customization the costs must be covered by the customer.

#### **Content-related Support**

Content support relates to the operation and/or enhancements of the system as well as their components. These can be small things. However, it is also possible that extensive changes or training are necessary.

Content-related support is not included in hosting. If costs are incurred, support creates a cost estimation in the ticket. The customer must actively accept the cost estimation. No costs are charged that have not been agreed upon beforehand.

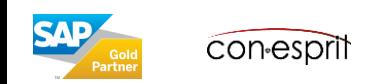

# Structure of the Support App

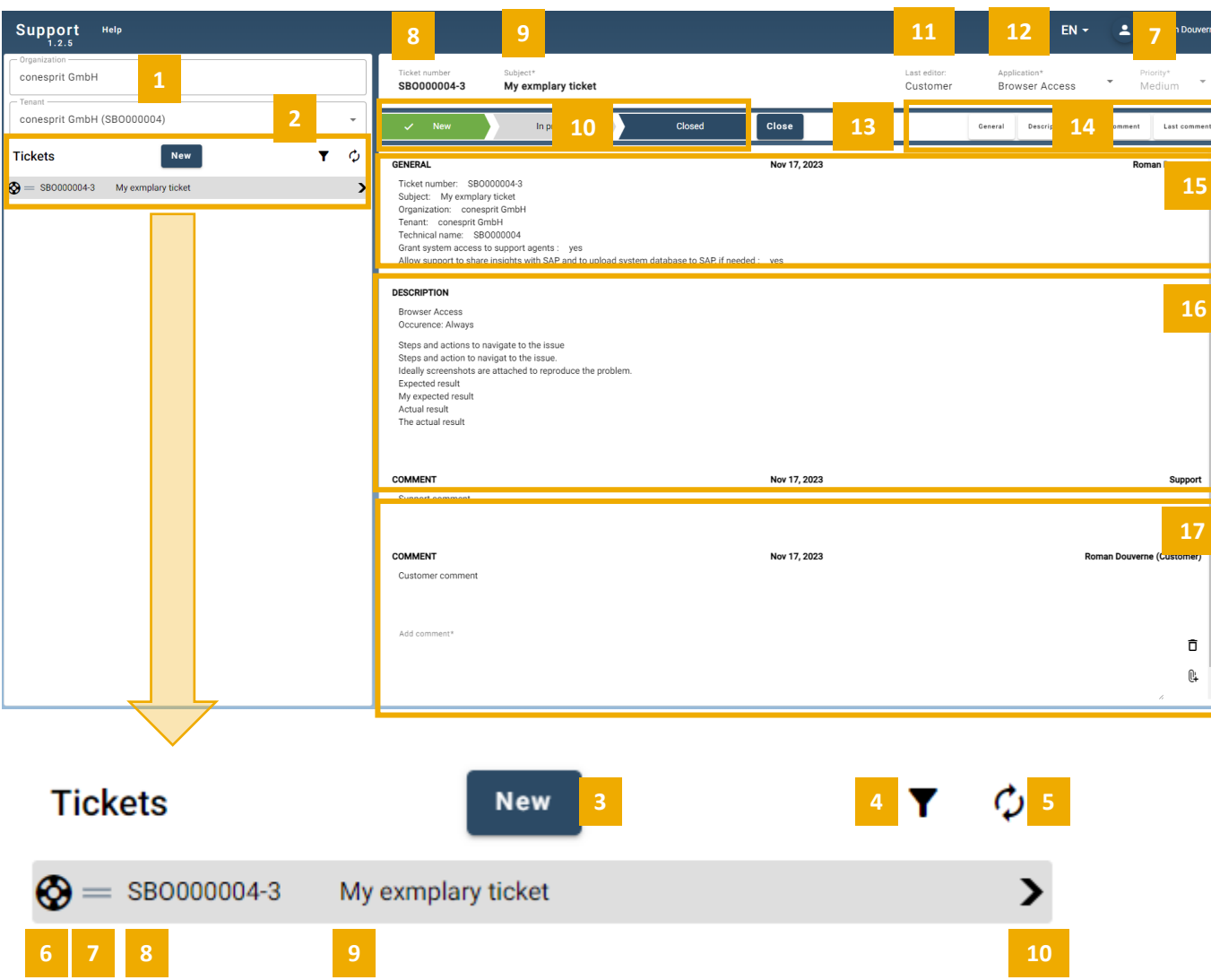

- **1. Organization**: If you work in multiple organizations, choose the appropriate organization
- **2. Tenant**: The tenant in which the error occurs
- **3. New**: Create a new ticket. See page 6
- **4. Filter**: Show and hide closed tickets
- **5. Refresh**: Refresh ticket directory
- **6. Next party**: Ticket is waiting either for the customer (person) or for support (lifebuoy)
- **7. Priority**: See page 8
- **8. Ticket no.**: Unique ticket number
- **9. Subject**: Powerful short description
- **10. Status**: Divided into new, in progress and completed. See page 9
- **11. Last editor**: Party that last processed the ticket
- **12. Application**: The application or app in which the error occurs
- **13. Close**: Changes the status of the current ticket to "Closed". Final step to close the ticket. A ticket can be reopened.
- **14. Navigation bar**: Navigates to General, Description, first and last comment
- **15. General**: General information about the ticket
- **16. Description**: Ticket description with step-by-step instructions, the expected and the actual result
- **17. Comments**: Customer and support comments

### Create a new issue (1/2)

- **1. Application**: Select the application in which the error or problem occurs. This list is generated dynamically. Only those applications that are installed on the respective client are displayed.
- **2. Frequency of occurrence**: Indicate whether the error always occurs or only occurred on a specific date.
- **3. Subject**: Please provide a strong subject that summarizes the problem.
- **4. Agreements**: These consents must be given in order for us to accept a ticket.
- **5. Priority**: Please choose the appropriate priority. For further background information see page 8.
- **6. Attachments**: Attachments and especially screenshots help us to understand and recreate the support case.

When taking screenshots, please make sure that both the app name (usually at the top left) and the app version (where available) are shown.

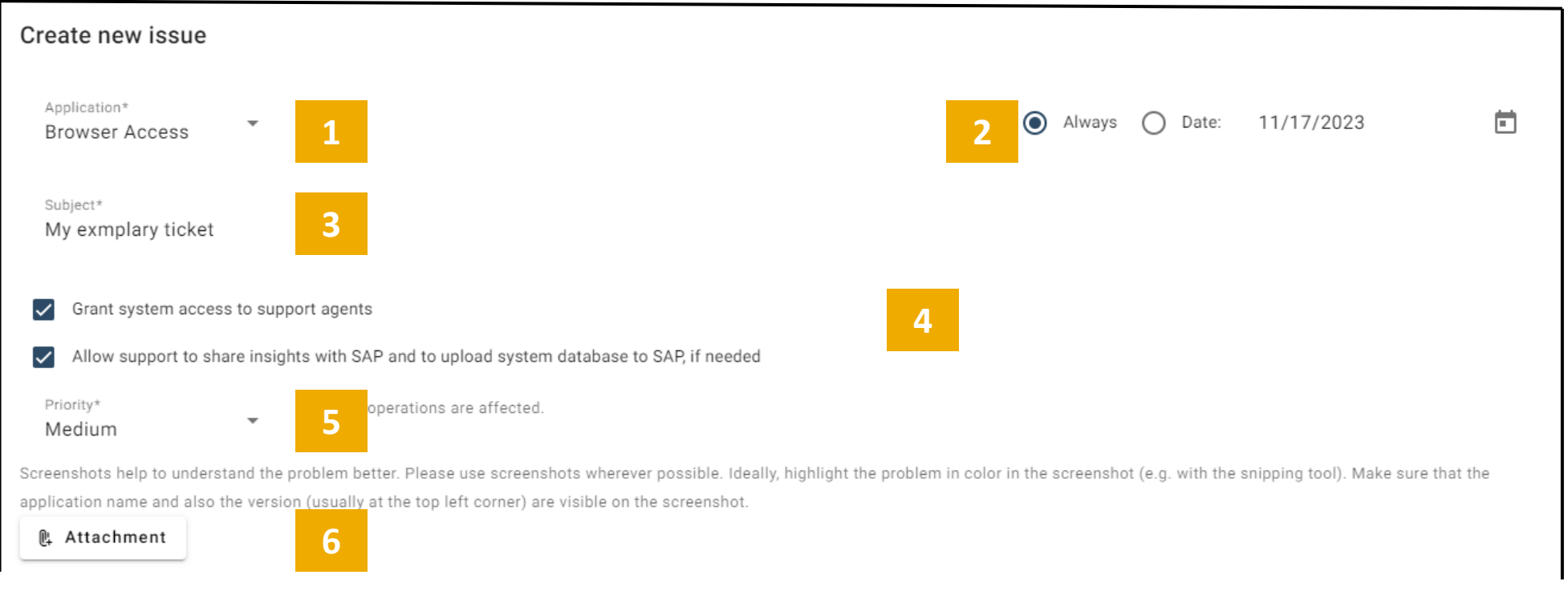

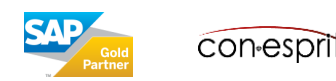

#### Create a new issue (2/2)

- **7. Steps and actions to get to this problem**: Please provide step-by-step instructions on how you got to the problem in the app. The more detailed this guide is, the easier it will be for us to reproduce the problem.
- **8. Expected result**: Please summarize the result you would have expected if no problem had occurred.
- **9. Actual result:** Please describe the different actual result. Ideally, you document this result with a **screenshot** and upload this screenshot as an **attachment**. This helps us to reproduce the support case.

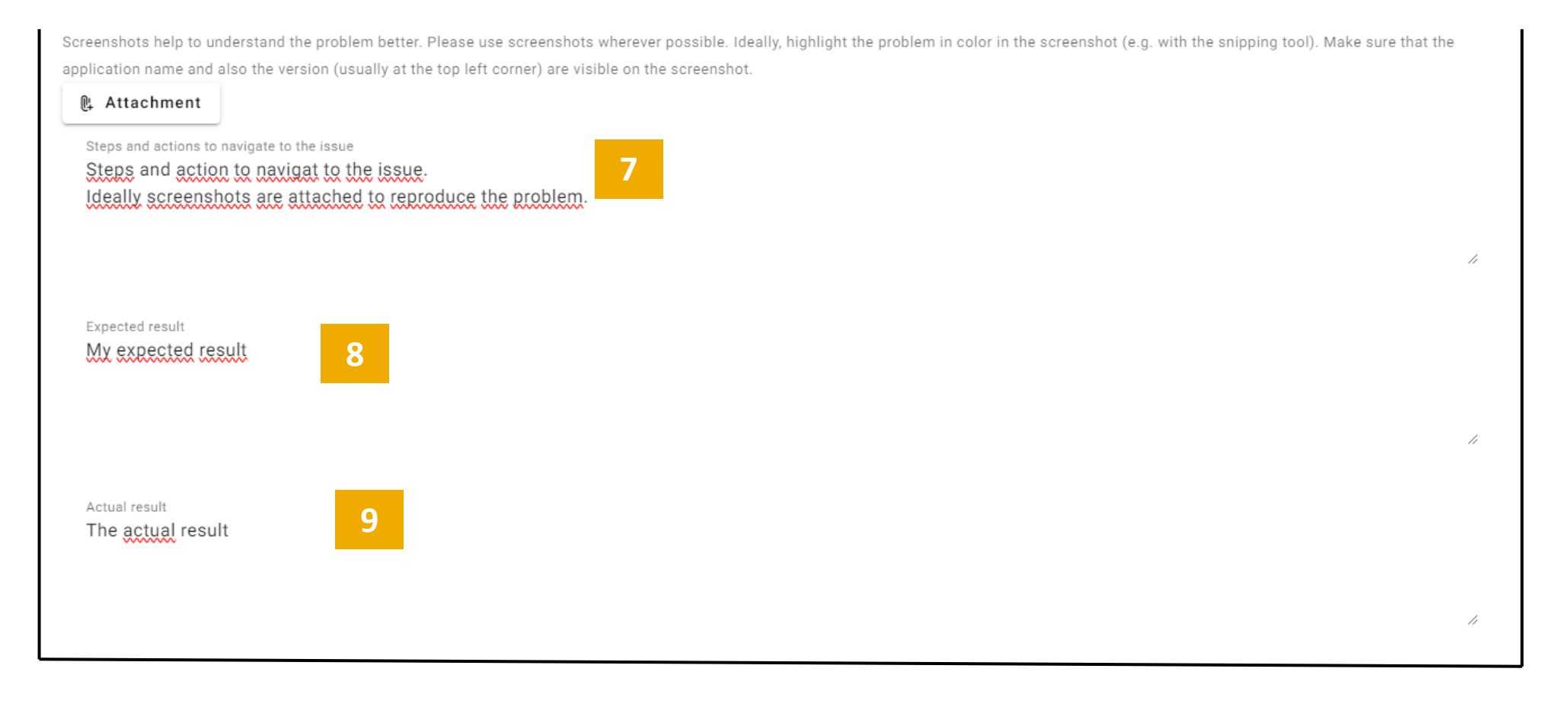

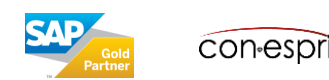

SAP defines the priorities for problem reports as follows:

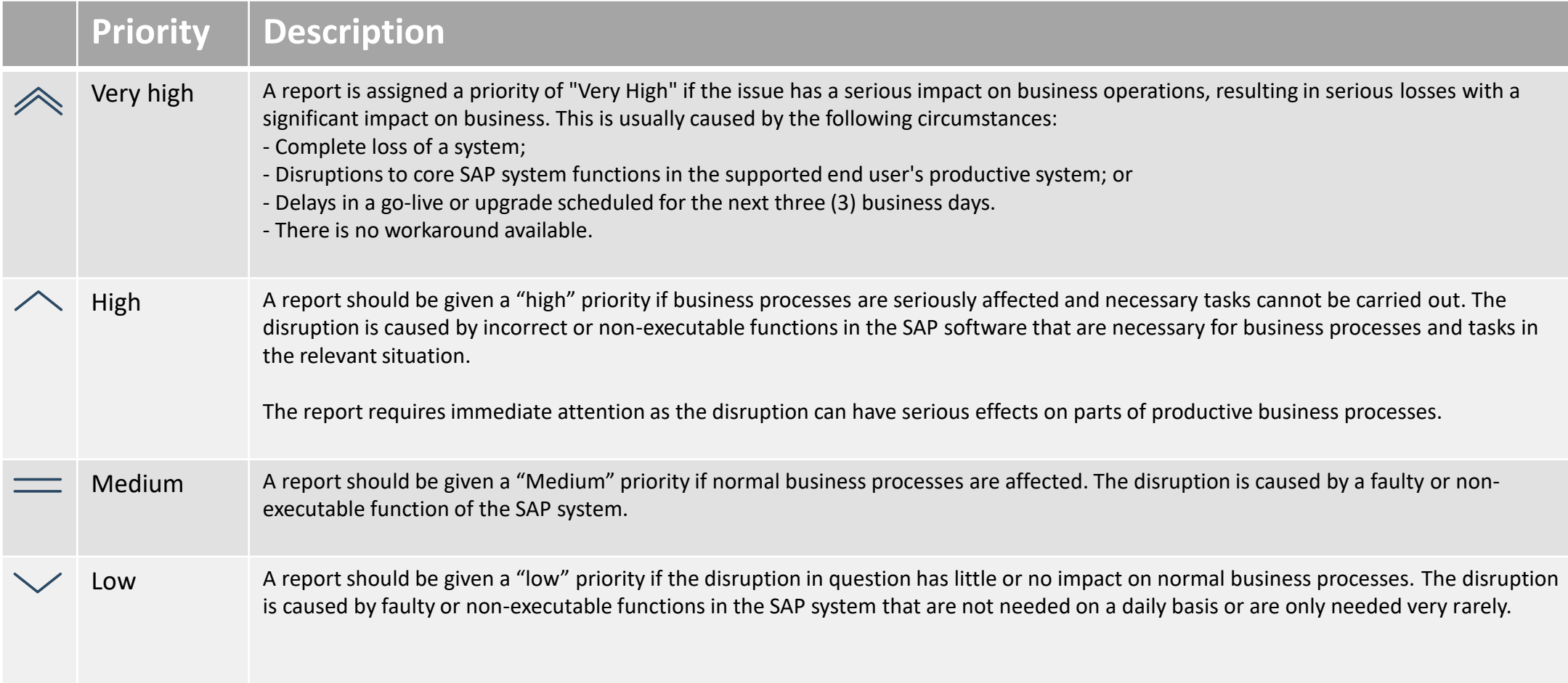

#### **Classification of test and/or development systems:**

The same problem situations in test or development systems usually lead to a priority that is one step lower than for productive systems.

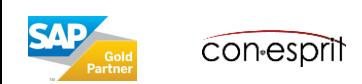

### Processing tickets and status information

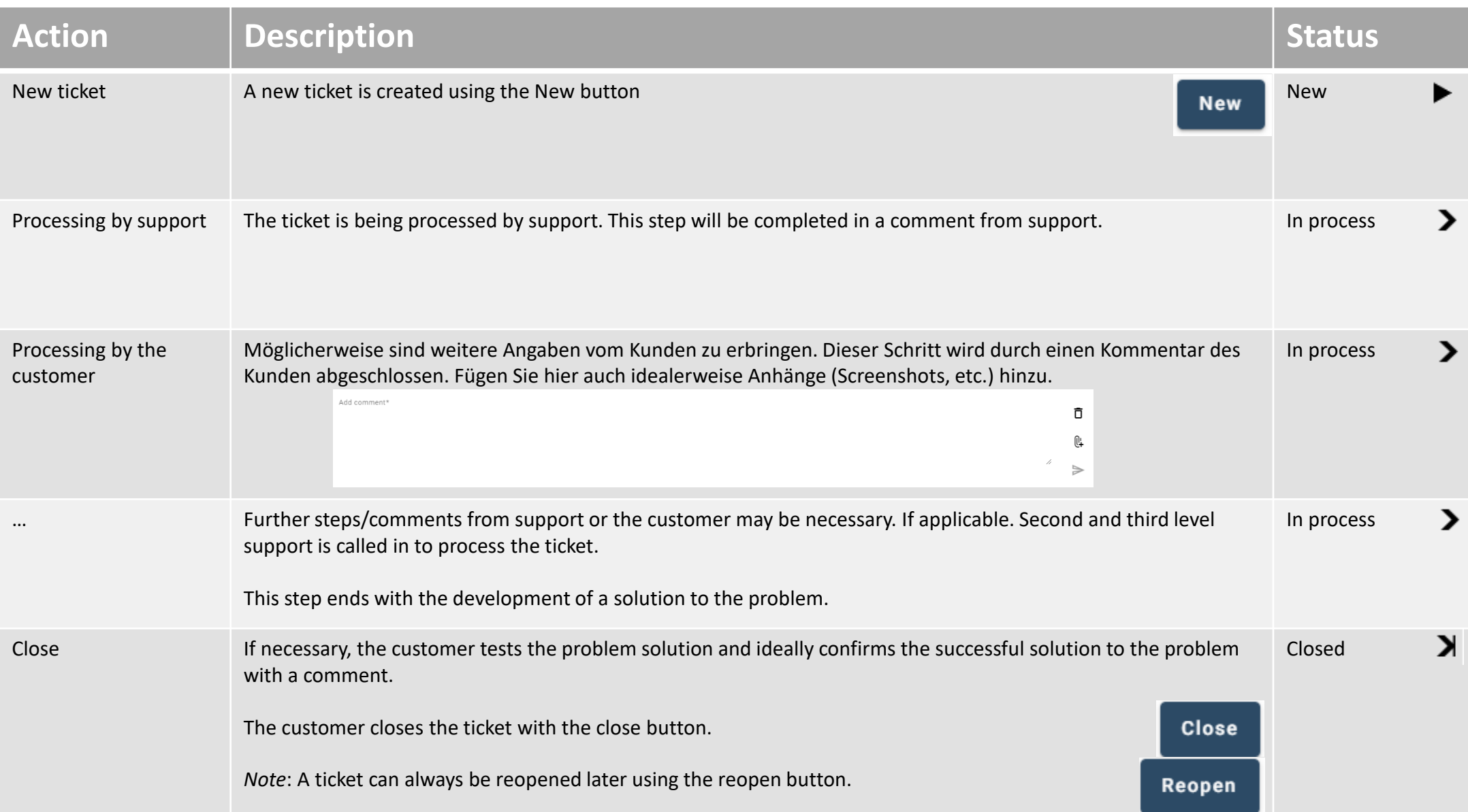

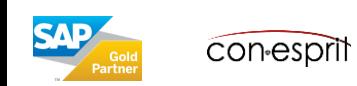

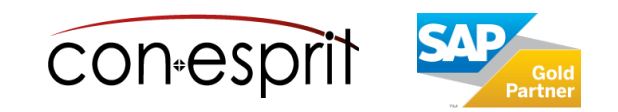

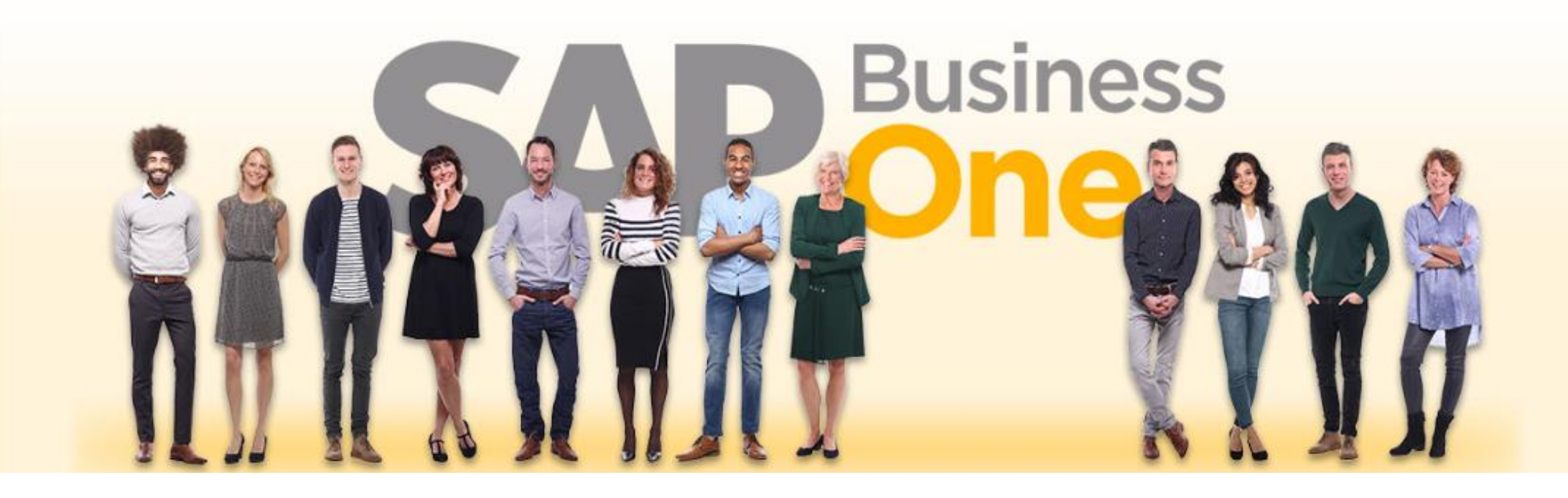

#### **Disclaimer of liability**

The information in this publication was compiled from data that were assumed to be correct; however, we do not assume any liability or guarantee for the correctness and completeness of the information.

Although we have prepared this publication with care, it cannot be ruled out that it is incomplete or contains errors. The publisher, its managing directors, executives or employees are therefore not liable for the correctness and completeness of the information. Any inaccuracies or incompleteness of the information do not constitute liability, neither for direct nor for indirect damage.

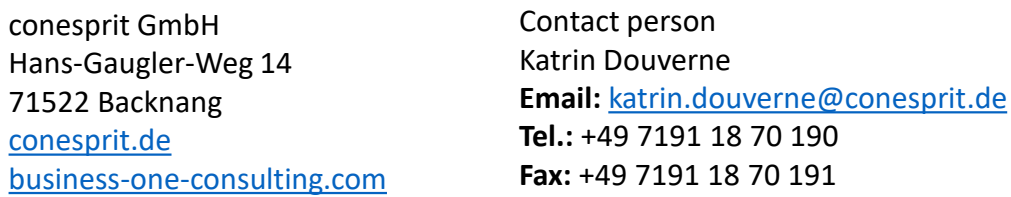